## **RESETANLEITUNG.**

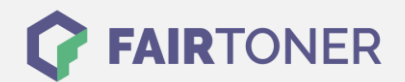

## **Brother DCP-9040 CN Trommel Reset**

**Schritt-für-Schritt: So setzen Sie die Trommel Ihres Druckers ganz einfach zurück! TROMMEL RESET**

Hier finden Sie die passende Trommel Reset-Anleitung für den Brother DCP-9040 CN. Diese Anleitung funktioniert sowohl für die originale Brother DR-130 CL Trommel als auch kompatible Trommel. Um einen Brother DCP-9040 CN Trommel Reset durchzuführen, befolgen Sie bitte die einzelnen Schritte genau, und gehen dabei zügig vor, um ein Zurückfallen in das Hauptmenü des Druckers zu vermeiden.

- 1. Den Drucker einschalten
- 2. Drücken Sie "Menu"
- 3. Navigieren Sie mit den Pfeiltasten zu "Maschinen Info" und bestätigen Sie mit OK
- 4. Mit den Pfeiltasten zu "Zurücksetzungs-Menü" und mit OK bestätigen
- 5. Wählen Sie mit den Pfeiltasten "Trommel" und bestätigen Sie wieder mit OK
- 6. Durch die Taste 1 wird der Trommelzähler zurückgesetzt
- 7. Drücken Sie zum Abschluss die "Stopp"-Taste

Der Trommel Reset wurde damit auch schon abgeschlossen und der Trommelzähler ist zurückgesetzt.

## **Verbrauchsmaterial für Brother DCP-9040 CN Drucker bei FairToner**

Hier bei [FairToner](https://www.fairtoner.de/) können Sie auch die passende Trommel für Ihren Brother DCP-9040 CN Drucker kaufen.

- [Brother DCP-9040 CN Trommel](https://www.fairtoner.de/trommeln/brother-trommeln/brother-dcp-9040-cn-trommeln/)
- [Brother DR-130 CL Trommel](https://www.fairtoner.de/oem/brother-dr-130cl-trommeln/)

**FAIRTONER.DE ONLINESHOP / SOFORTHILFE / RATGEBER**

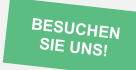

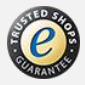